# C152 Laboratory Exercise 4

Professor: Krste Asanovic TA: Christopher Celio Department of Electrical Engineering & Computer Science University of California, Berkeley

March 22, 2012

## 1 Introduction and goals

The goal of this laboratory assignment is to allow you to explore the vector-thread architecture using the Chisel simulation environment.

You will be provided a complete implementation of a *vector-thread* processor, called *Hwacha*. Students will write vector-thread assembly code targeting Hwacha, to gain a better understanding of how data-level parallel code maps to vector-style processors, and to practice optimizing vector code for a given implementation. For the "open-ended" section, students will optimize a vector implementation of matrix-matrix multiply.

The lab has two sections, a directed portion and an open-ended portion. Everyone will do the directed portion the same way, and grades will be assigned based on correctness. The open-ended portion will allow you to pursue more creative investigations, and your grade will be based on the effort made to complete the task.

Students are encouraged to discuss solutions to the lab assignments with other students, but must run through the directed portion of the lab by themselves and turn in their own lab report. For the open-ended portion of each lab, students can work individually or in groups of two or three. Any open-ended lab assignment completed as a group should be written up and handed in separately. Students are free to take part in different groups for different lab assignments.

For this lab, there will only be one open-ended assignment. If you would prefer to do something else, you must contact your TA or professor with an alternate proposal of significant rigor.

# 2 Background

## 2.1 The Vector-thread Architecture

The vector-thread architecture is new style of a data-level parallel (DLP) accelerator that combines the efficiencies of traditional vector processors with the programability of general purpose GPU processors.[1][2]

Perhaps the easiest way to explain vector-thread is to first discuss traditional vector processors (i.e., the type of "vector processor" discussed in CS152 Lecture 15).

## The Traditional Vector Architecture

Figure 1 shows a diagram of the programmer's view of a traditional vector processor. The vector processor is composed of a control processor and a vector of micro-threads. The control processor fetches, decodes, and executes regular scalar code. It also fetches and decodes vector instructions, translating and sending the appropriate vector commands to an attached vector unit, which is conceptually composed on a vector of micro-threads.

A typical sequence of traditional vector assembly code is shown on the right half of Figure 1.

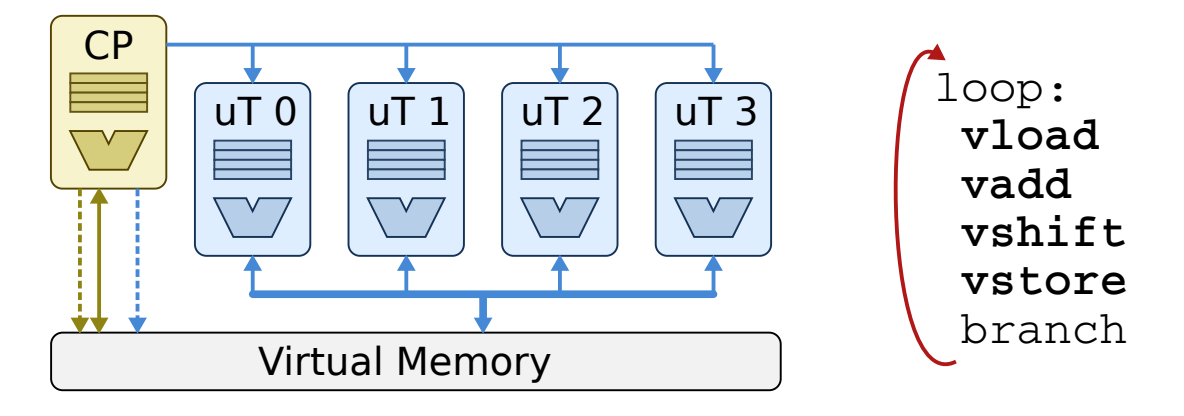

Figure 1: The programmer's view of a traditional vector processor.

## The Programmer's View of Vector-thread

Figure 2 shows a diagram of the programmer's view of a vector-thread processor. The vector-thread processor still has a control processor, which fetches and executes scalar code as usual. However, the control processor is connected to a vector of "virtual processors", or micro-threads, which are capable of fetching, decoding, and executing their own scalar code. Thus, a programmer can write regular scalar code in a function foo(), which every micro-thread will execute (an "element function" in GPU-speak). The scalar core can then send the PC of the "vector-thread function" to each micro-thread.

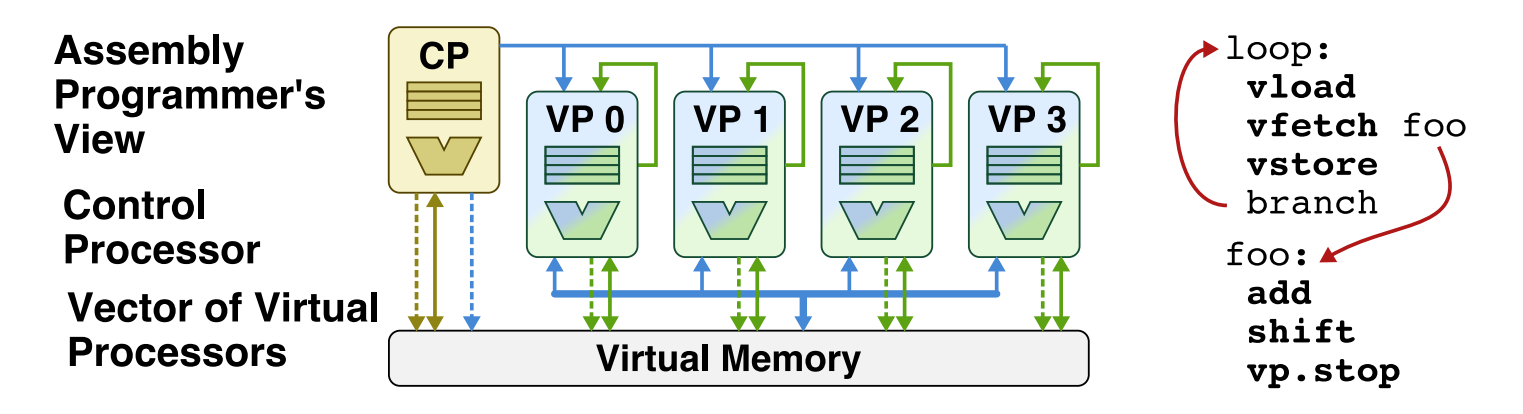

Figure 2: The programmer's view of a vector-thread processor. The control processor can send each "virtual processor", or "micro-thread", a PC which points to some piece of code foo(). Then, each "micro-thread" can begin fetching and executing the code found within the foo() function.

#### 2.2 The Rocket/Hwacha Vector-thread Processor

A Chisel implementation of a full vector-thread processor is provided. The provided vector-thread processor comes with two big pieces: the control processor, known as Rocket, and the vector unit, known as Hwacha.

Rocket is a RV64S 6-stage, fully bypassed in-order core. It has full supervisor support (including virtual memory). It also supports sub-word memory accesses and floating point. In short, Rocket supports the entire 64-bit RISC-V ISA (however, no OS will be used in this lab, so code will still run "bare metal" as in previous labs).

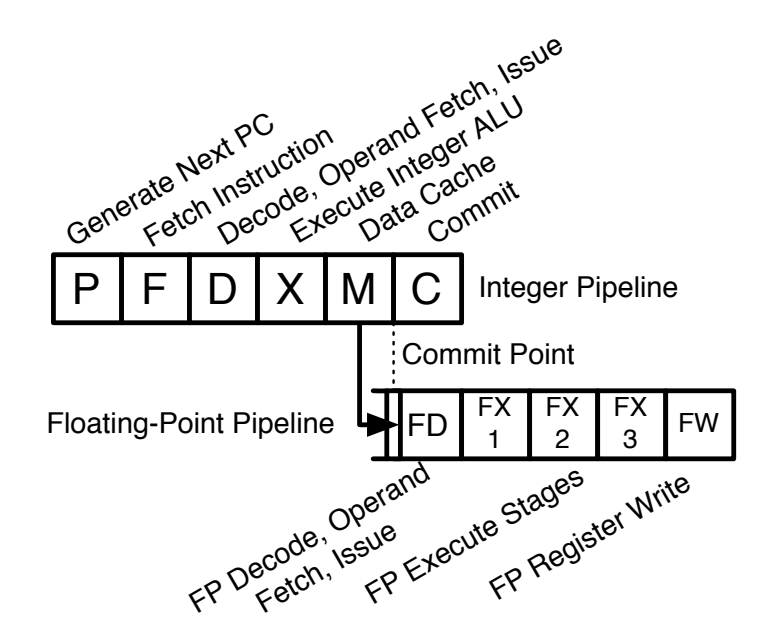

Figure 3: The Rocket control processor pipeline.

As the Control Processor, Rocket executes scalar code. However, when it encounters a vector fetch instruction, it will send the instruction (and the corresponding PC operand) to the *Hwacha* vector-unit, which will begin fetching and executing instructions starting at the given PC.

Rocket also handles vector memory operations. In the case of vector loads, Rocket calculates the base address of the load and sends it out to memory itself, while sending a "writeback" command to Hwacha (thus, Hwacha will know to expect load data to come back from memory). For vector stores, Rocket calculates the base address of the store and sends the instruction and address to Hwacha, where the store data can then be sent out to memory.

Rocket and Hwacha share L1 data and L1 instruction caches with each other. These caches are then backed up by a large magic "memory" that is a fixed number of cycles away.

As of 2012 March 27, both *Rocket* and *Hwacha* are being rapidly developed and debugged for a tape-out of a joint Berkeley/MIT research chip (Berkeley is developing the cores and L1 caches, while MIT is focusing on novel memory designs that are far beyond the scope of this lab). The upside of this is that you are playing with an actual, realistic processor design that is being used for real computer architecture research. The downside is that many of the tools and features are not yet mature, and it can be harder to grasp all of the moving parts of these very real processors!

#### 2.3 Graded Items

You will turn in a hard copy of your results to the professor or TA. Please label each section of the results clearly. The following items need to be turned in for evaluation:

First, the end-goal of this lab is to fill out Chart 1, which compares the floating point performance of the vector-thread code running on the Hwacha vector-unit against the reference C code running on the scalar Rocket core. Each problem will guide you through the steps to accomplish this task. The performance results of Rocket have already been filled in for you.

Table 1: Performance of floating point benchmarks, measured by floating point operations per second (GFLOPs), cycles per element (CPE), and cycles per retired control processor instruction (CPI).

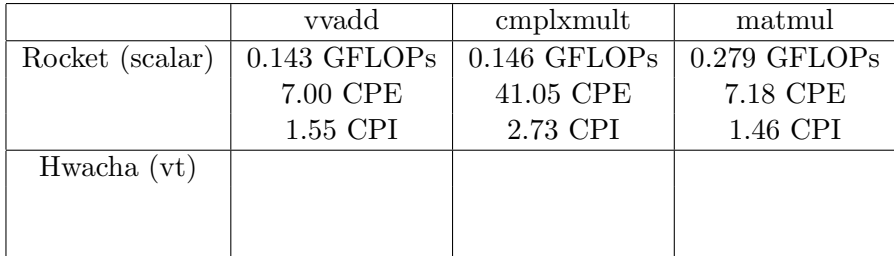

- 1. Problem 3.3: Vvadd performance statistics and answers
- 2. Problem 3.4: Cmplxmult code, statistics, and answers
- 3. Problem 4.1: Matmul code, statistics, and answers
- 4. Problem 5: Feedback on this lab

## 3 Directed Portion

### 3.1 General Methodology

This lab will focus on writing vector-thread assembly code. This will be done in two steps: step 1) write assembly code and test it for correctness using the very fast RISC-V ISA simulator, and Step 2) measure the performance of your correct code on a Chisel-generated cycle-accurate simulator of the Rocket/Hwacha processor.

#### 3.2 Setting Up Your Chisel Workspace

To complete this lab you will log in to an instructional server  $(\text{t7400} - \{1,2,3,\ldots,12\} )$ .eecs), which is where you will use Chisel and the RISC-V tool-chain.

First, download the lab materials:<sup>1</sup>

```
inst$ cp -R ~cs152/Lab4 ./Lab4
inst$ cd ./Lab4
inst$ export LAB4ROOT=$PWD
```
We will refer to ./Lab4 as  $fLAB4RO0T$  in the rest of the handout to denote the location of the Lab 4 directory.

Some of the directory structure is shown below:

- $\bullet$   $${LAB4ROOT}/$ 
	- test/ Source code for benchmarks and tests.
		- ∗ riscv-bmarks/ Benchmarks (mostly) written in C. This is where you will spend nearly all of your time.
			- · Makefile Makefile for testing benchmarks for correctness on the ISA simulator.
			- $\cdot$  vec\_vvadd C and assembly code for the vector-vector add benchmark.
			- · vec cmplmult C and assembly code for the complex-multiply benchmark.
			- · vec matmul C and assembly code for the matrix multiply benchmark.
		- ∗ riscv-tests/ Tests written in assembly.
	- emulator/ $C++$  simulation tools and output files.
		- ∗ Makefile/ Makefile for driving cycle-accurate C++ simulations.
	- chisel The Chisel source code.
	- hwacha The Hwacha source code.
	- hardfloat The floating point unit source code.
	- src/ The Rocket source code.
	- sbt/ Chisel/Scala voodoo. You can safely ignore this directory.

<sup>&</sup>lt;sup>1</sup>The capital "R" in "cp -R" is critical, as the -R option maintains the symbolic links used.

The following command will set up your bash environment, giving you access to the entire CS152 lab tool-chain. Run it before each session:<sup>2</sup>

inst\$ source ~cs152/tools/cs152.bashrc

For this lab, we will play with the benchmarks vec\_vvadd, vec\_cmplxmult, and vec\_matmul. To compile and run these benchmarks on the RISC-V ISA simulator, execute the following commands:

inst\$ cd \${LAB4ROOT}/test/riscv-bmarks/ inst\$ make clean; make; make run-riscv

This quickly tests the benchmarks for correctness using the ISA simulator. The vec\_cmlxmult and vec matmul benchmarks should FAIL, because you have not written the code for them yet!

To run the benchmarks on the cycle-accurate  $C++$  simulator of  $Hwacha/Rocket$ , execute the following commands:

inst\$ cd \${LAB4ROOT}/emulator inst\$ make clean; make; make run

A number of scary error messages may pop up: "Aborted", "Error 134 (ignored)", etc. These can all be safely ignored, so long as each test outputs a PASS or a FAIL.

Unlike previous labs, the Chiseled processor and its  $C++$  simulator have been compiled for you. Instead, you will only be compiling and running the benchmarks. Once you add your working complex multiply and matrix multiply code, the total simulation time should be about five to ten minutes.

#### 3.3 Measuring the Performance of Vector-Vector Add (vec vvadd)

To acclimate ourselves to the Lab 4 infrastructure and vector-thread coding in general, we will first look at the provided Vector-Vector Add (vec\_vvadd) benchmark and measure its performance on Hwacha.

First, navigate to the vec\_vvadd directory, found in  $\{LAB4R00T\}/test/riscv-bmarks/vec_vvadd/$ . In the vec vvadd directory, there are a few files of interest. First, the dataset.h file holds a static copy of the input vectors and results vector.<sup>3</sup> Second, vec vvadd main.c holds the main driving C code for the benchmark, which includes initializing the state of the program, calling the vvadd function itself, and verifying the correct results of the function. An example scalar implementation of vvadd, written in  $C$ , is provided in vec\_vvadd\_main.c as well. The assembly implementations are found in vec\_vvadd\_asm.S. Two versions are provided: first, a scalar assembly version of vvadd, and second, a vector-thread version of vvadd.

<sup>2</sup>Or better yet, add this command to your bash profile.

 $3$ There is a smaller input set, found in the file dataset\_test.h, which is more manageable when testing out your code. Simply go in to the \* main.c file and change out which dataset\*.h is included to change which input vectors to test your code on.

Now let's run the vector version of vec vvadd on the ISA simulator:

inst\$ cd \${LAB4ROOT}/test/riscv-bmarks/ inst\$ make clean; make; make run-riscv

This will delete out any old copies of the benchmarks, build new copies of the benchmarks, generate obj-dump files, generate hex file copies, and run the resulting RISC-V binaries on the RISC-V ISA simulator.<sup>4</sup> You should see a PASS for vec<sub>-vvadd</sub>, denoting that the output vector of our vector-thread implementation matches the reference results provided by the dataset.h file. For now, you should see FAIL for both the vec\_cmplmult and vec\_matmul benchmarks, since we have not yet written the code for them yet!

Now, we will run vec\_vvadd on the cycle-accurate simulator of Hwacha.

inst\$ cd \${LAB4ROOT}/emulator inst\$ make clean; make; make run

You should see the following output, which corresponds to vec\_vvadd:

```
fesvr -c -nopk -m2500000 +loadmem=../test/riscv-bmarks/vec_vvadd.riscv.hex none 2
    > vec_vvadd.riscv.out
*** PASSED *** (num_cycles = 0x0000000000014d5, num_inst_retired = 0x000000000000001b)
```
The first line calls the RISC-V front-end server, in C++ simulator mode, and loads the vec\_vvadd benchmark into the simulator's memory, and stores any log information into vec\_vvadd.risc.out.

The second line is the output from the vec vvadd program itself. In this example, we are provided information about the number of cycles executed by the critical function, and the number of instructions retired by the critical function in hexadecimal form (5333 cycles and 27 instructions respectively, in decimal).

Use this information to calculate the CPI of the control processor (retired instructions is measured from the scalar control processor's point of view), and to calculate the FLOPs ("floating point operations / second") achieved by Hwacha.

To calculate the FLOPs achieved, we need to know two things: how many floating point operations were performed, and how many seconds elapsed. To calculate the former, we need to look at the vec vvadd code (vec vvadd main.c and dataset.h): we can see that every iteration performs one floating point add operation, and that vec vvadd runs for 1024 iterations. To calculate seconds, we need to know the number of cycles that elapsed (provided by the above printout), as well as the clock rate of the processor. Both Rocket and Hwacha run at 1 GHz. Thus, since Rocket is a single-issue machine, its absolute maximum theoretical floating point performance is  $1 \text{ GFLOPs.}^{5,6}$ 

<sup>&</sup>lt;sup>4</sup>Notice that the shown command (make run-riscv) runs the RISC-V binary. It is also possible to build the code and run it on the "host" x86 platform, using make run-host. The advantage is that you get full printf support (and a full OS), but the disadvantage is that you can not use any RISC-V assembly in your code.

<sup>&</sup>lt;sup>5</sup>This is actually a bit of a lie, since *Rocket* and *Hwacha* support "fused multiply add" instructions, which perform a  $d = c + (axb)$  operation. Thus, with the fmadd and fmsub instructions, the processor can actually issue two floating point operations in a single cycle!

 $6A$ lso, as discussed in Appendix C, Hwacha is also a "single-issue" machine, and thus has the same peak perfor-

#### 3.4 Implementing Complex Multiply (cmplxmult) in Vector-thread

Now that you understand the infrastructure, how to run benchmarks, and how to collect results, you can write your own benchmark and measure its performance on the *Hwacha vector-thread* core.

The first benchmark will be Complex Multiply (cmplxmult). Complex multiply involves multiplying two vectors of complex numbers together element-wise. The pseudo-code is shown below:

```
1 // pseudo code
\begin{array}{c|ccccc}\n2 & \text{for} & \text{i = 0; i < n; i++)\n\end{array}\mathfrak{c}4| e = (a*b) - (c*d);
5 f = (c*b) + (a*d);
6 }
7 }
```
In terms of calculating FLOPs, each iteration involves four FP multiplies and two FP adds, for a total of six FLOP per iteration. The actual C code is shown here:

```
1 struct Complex
 2 {
 \begin{array}{c} 3 \\ 4 \end{array} float real;
     float imag;
 5 };
 6
 7 // scalar C implementation
 8 void cmplxmult( int n, struct Complex a[], struct Complex b[], struct Complex c[] )
 9 \mid \text{\&}\begin{array}{c|cc} 10 & \text{int } i; \\ 11 & \text{for } ( \end{array}for ( i = 0; i < n; i++)12 \mid \quad {
13 c[i].real = (a[i].real * b[i].real) - (a[i].imag * b[i].imag);14 c[i].imag = (a[i].imag * b[i].real) + (a[i].real * b[i].imag);
15 }
16 }
```
Add your vector-thread code to test/riscv-bmarks/vec\_cmplxmult/vec\_cmplxmult\_asm.S. You will find an example scalar implementation written in RISC-V assembly in that same file, as well as a brief description of the RISC-V ABI calling convention (which provides suggestions on which registers to use).

When you are ready to test your *vector-thread* code, first test for correctness on the ISA simulator:

inst\$ cd \${LAB4ROOT}/test/riscv-bmarks/ inst\$ make clean; make; make run/

Once your code passes the correctness test, you can then gather performance results on cycleaccurate simulator of Hwacha:

inst\$ cd \${LAB4ROOT}/emulator inst\$ make clean; make; make run

mance has Rocket, 2 GFLOPs (when using the FMA).

Collect your results and fill out the corresponding entries in Chart 1. Also, attach your vectorthread code to the appendix in your lab writeup.

Hints: You will almost certainly want to work with strided vector memory operations for this problem. For strided loads, the instruction is vflstw vf1, rBaseAddr, rStride, or vector floating point load strided (word version). The argument vf1 is the vector floating point register # 1 (you may use any number from 0 to 31. In RISC-V, the floating point register # 0 is not hard-wired to zero). The operand register rBaseAddr holds the starting memory address for the vector strided load to begin loading from, and rStride is a register that holds the size of the stride. Because this problem involves vectors of structs, and each complex number struct is 8 bytes in size, trying to load a vector of the *real* part of the complex numbers will involve a stride value of 8 (bytes). The corresponding store version is vfsstw.

Although not necessary, you may also get higher performance by using "fused multiply add" instructions, which are supported by Hwacha and Rocket  $(d = c + (axb))$ . These instructions (fmadd and fmsub) allow two floating point operations to be issued in a single cycle, doubling floating point performance! See the provided riscv-spec.pdf for more information about the provided floating point instructions.

## 4 Open-ended Portion

For this lab, there will only be one open-ended portion that all students can do. As will all labs, you can work together in groups of two or three.

#### 4.1 Contest: Vectorizing and Optimizing Matrix-Matrix Multiply

For this problem, you will implement a *vector-thread* implementation of matrix-matrix multiply. A scalar implementation written in C can be found in test/riscv-bmarks/vec\_matmul/vec\_matmul\_main.c, and a scalar implementation written in RISC-V assembly can be found in test/riscv-bmarks/vec\_matmul/vec\_matmul\_asm.S. Add your own vector-thread implementation in test/riscv-bmarks/vec\_matmul/vec\_matmul\_asm.S.

Once your code passes the correctness test, do your best to optimize matmul for *Hwacha*. This will be a contest, with the best team, as measured by the achieved FLOPs (i.e., the lowest number of cycles to correctly execute), will receive a bonus  $+2$  points on the lab. You are only allowed to write code in the  $vt_vvvadd\_asm$  function (i.e., do not change any code in the  $vec_vmum\_main.c$ file).

Attach your matmul vector-thread assembly code in an appendix of your lab report. Describe what your code does, and some of the strategies that you tried.

#### Matrix Multiply Hints

A number of strategies can be used to optimize your code for this problem. First, the problem size is for square matrices 64 elements on a side, with a total memory footprint of 48 kB (the L1 data cache is only 32 kB). Common techniques that generally work well are loop unrolling, lifting loads out of inner loops and scheduling them earlier, blocking the code to utilize the full register file, transposing matrices to achieve unit-stride accesses to make full use of the L1 cache lines, and loop interchange.

More specific to *vector-thread*, try and have all element loads be re-factored into vector loads performed by the control processor. Use fused multiply-add instructions as often as possible. Also, carefully choose which loop(s) you decide to vectorize for this problem: not all loops can be safely vectorized!

Finally, be mindful about the use of the fence. 1 v instruction: it is expensive and can hurt performance, but you must use it when you need the results of stores visible from a given microthread to the control processor or to other micro-threads.

## 5 The Third Portion: Feedback

This is a brand new lab, and as such, your TA would like your feedback again! How many hours did the directed portion take you? How many hours did you spend on the open-ended portion? Was this lab boring? Did you learn anything? Is there anything you would change?

Feel free to write as little or as much as you want (a point will be taken off only if left completely empty).

## 6 Acknowledgments

This lab was made possible through the work of Yunsup Lee and Andrew Waterman (among others) in developing the Rocket and Hwacha processors, and in helping make the RISC-V toolchain available to users at large.

## A Appendix: Debugging

Debugging your *vector-thread* code can be difficult. To make matters worse, you do not have an OS to call upon, gdb, or printf.

However, there are a couple of strategies that will help.

First, some simple printing functions are provided:  $\text{printstr}()$  and  $\text{printhex}()$ . These functions, found in test/riscv-bmark/stuff/syscalls.cc, allow you to print out a static string and an integer value respectively. This can allow you to check conditions and print out the appropriate strings from your code.

Second, the ISA simulator can be run in a debug mode that prints out an instruction trace. For example, the basic command for running vec\_vvadd in the ISA simulator is:

fesvr -nopk vec\_vvadd.riscv

However, adding "-d" will provide a log of the instructions executed.

fesvr -d -nopk vec\_vvadd.riscv

The only down-side is that this only shows the instruction trace from the point of view of the control processor: the vector unit is effectively invisible.

You can also look at the instruction trace outputted by the cycle-accurate simulator. For vec\_vvadd, that would be found in emulator/vec\_vvadd.riscv.out.

The objdump of the RISC-V binaries can be found in test/riscv-bmarks/\*.riscv.dump, which can be very useful for comparing with the instruction traces and verifying that the code you wrote was correctly translated by the compiler.

If you are confused about vector-thread, I recommend that you look at the CS152 Section 9 slides, look through Yunsup Lee's ISCA 2011 slides on vector-thread (http://www.eecs.berkeley.edu/~yunsup/papers/maven-isca2011-talk.pdf)[2], and look through the provided vec vvadd code. Once you've done that, feel free to begin hammering Piazza for more guidance!

## B Appendix: The Vector Configure Instruction

Before executing vector code, the *control processor* must execute the vvcfgivl instruction to "configure" the vector unit (e.g., vvcfgivl rVLen, rN, 32, 32). The vvcfgivl instruction takes in four operands: the second operand is a register source signifying the requested application vector length; the first operand is a register destination in which the vector unit tells what the given vector length is<sup>7</sup>; the first immediate field signifies how many fixed point registers each *micro-thread* needs; and the second immediate field signifies how many floating point registers each *micro-thread* needs.

For example, vec vvadd only needs two floating point registers to add two elements together; therefore, Hwacha is capable of providing a much larger vector length by giving each element fewer registers to work with.

However, the programmer must be careful to only use the lower order registers. In the case of vec vvadd, since only two registers are requested, the code must only touch the f0 and f1 registers. WARNING: there is a bug in *Hwacha* if you set vector configure to use *zero* registers of either type ... so don't do that.

# C Appendix: The Hardware View of Hwacha and other Data-Parallel Accelerators

Section 2.1 describes the programmer's view of the *vector-thread* and *traditional vector* paradigms. However, it may be instructive to understand how the programmer's view gets mapped to actual hardware.

Figure 4 show a number of different styles of machine for accelerating data-level-parallel code (DLP). As reference, machine (a) is a simple scalar core, which has a single set of registers and a single set of ALUs/FP units. Multi-threaded cores (b) "time-plex" multiple threads onto a single set of functional units, by adding additional copies of the register file (and other thread state). A control processor (CP) and SIMD unit (c) is used by x86 processors to provide some acceleration to DLP code. A traditional vector core, in the style of the Cray 1 (d), uses a scalar CP to fetch and send vector commands to the attached vector unit. As shown in Figure 4 (d), a single-lane temporally maps a set of micro-threads to a single set of functional units. Figure 4 (e) shows that you can also map micro-threads spatially, as well as temporally, to multiple lanes for increased performance (at a cost to power, energy, and area efficiency). A quasi GPU style is shown in Figure 4 (f), aka Single Instruction Multiple Threads (SIMT), which lacks a control processor to run ahead and start vector memory operations early for the micro-threads.

Finally, Figure 4 (g) shows a *vector-thread* core that is mapping *micro-threads* both spatially and temporally to multiple lanes. Notice that the Vector Issue Unit can directly access the Instruction

 $7$ As an example, the application may request a vector length of 512 elements, but the maximum vector length of the processor may only be  $32$ , so  $32$  is what will be returned in the  $rd$  field.

Memory, as vector-thread units fetch and decode their own instructions.

An excellent source of understanding the taxonomy of DLP accelerators in general, and vectorthread cores in particular, is the paper "Exploring the Tradeoffs in Programmability and Efficiency in Data-Parallel Accelerators" [http://www.eecs.berkeley.edu/~krste/papers/maven-isca2011.  $pdf[3]$ .

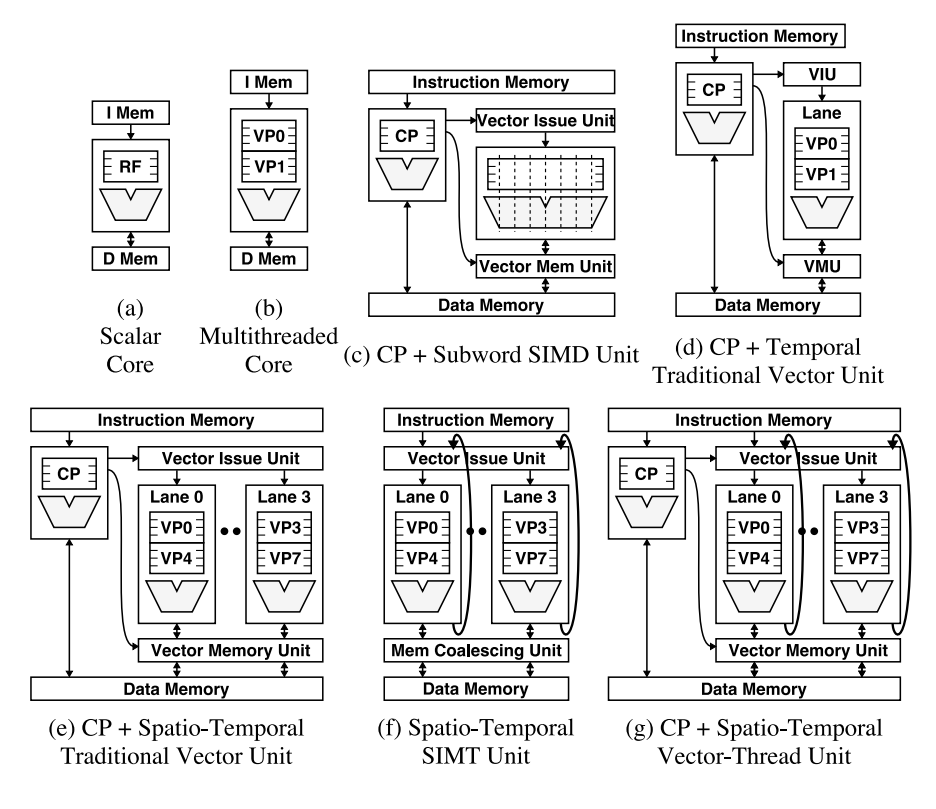

Figure 4: A comparison of different styles of machines that are all designed to exploit data-level parallelism. It is possible to map micro-threads to hardware both spatially and temporally.

#### The Hwacha Implementation

Hwacha, much like the Cray 1 discussed in class, is a single-lane implementation of a vector-thread core. In other words, *Hwacha* has only a single set of functional units, which means that every cycle it is only issuing a single *micro-thread* to the floating point unit at a time! Thus, in terms of raw performance, *Rocket* and *Hwacha* should be closely matched!

In reality, *Hwacha* should out-perform *Rocket*. For one, *Hwacha* uses a CP to run-ahead and "prefetch" data into *Hwacha*'s vector registers. *Hwacha* also has a lot more registers than *Rocket*, which effectively act as a zero-level cache. The CP can also perform things like "book-keeping" in parallel with the execution of the micro-threads, removing activities like array index math off the critical path of the computation.

Hwacha is also able to chain incoming loads to the floating point unit. For vvadd, Rocket requires at least four cycles per element (load, load, fadd, store). However for *Hwacha* the last load can be chained into the fadd, allowing for a minimum of three cycles per element.

Finally, while this lab asks students to measure the raw performance in FLOPs, it completely ignores the significant gains in energy and power efficiency that vector-thread provides (for example, fetching and decoding far fewer instructions).

# References

- [1] R. Krashinsky, C. Batten, M. Hampton, S. Gerding, B. Pharris, J. Casper, and K. Asanovic. The vector-thread architecture. IEEE Micro, 24(6):84–90, 2004. [http://groups.csail.mit. edu/cag/scale/papers/vta-isca2004.pdf].
- [2] Y. Lee. ISCA Talk Slides, 2012. [http://www.eecs.berkeley.edu/~yunsup/papers/ maven-isca2011-talk.pdf].
- [3] Y. Lee, R. Avizienis, A. Bishara, R. Xia, D. Lockhart, C. Batten, and K. Asanovic. Exploring the Tradeoffs in Programmability and Efficiency in Data-Parallel Accelerators. ISCA, 2011. [http://www.eecs.berkeley.edu/~krste/papers/maven-isca2011.pdf].